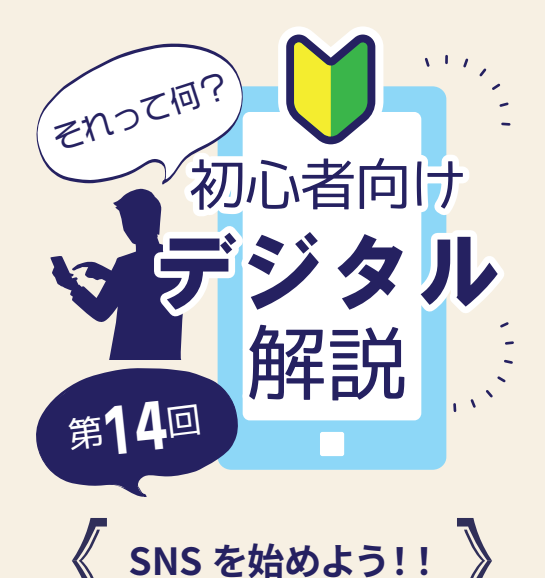

今回は第 10 回で解説した SNS を実際に始めるときの アカウント登録や、入力が必 要になる主な項目の紹介をし ます。

## SNS アカウントの登録をしよう

1>スタグラム<br>Instagram や X(旧 Twitter)アプリを起動して「アカウントを作成」を押すと 必要な項目の入力に進みます。ガイドに従って入力を進めていき、必須ではない 項目は「スキップ」や「次へ」を押すことで省略することもできます。

## SNS を始める際に必要な項目

① 携帯電話番号またはメールアドレス

② アカウントの名前

∟ニックネームでもOKです。特に 本名である必要はありません。

③ パスワード

∟アルファベット・数字・記号が設 定できます。

④ SNS 上で表示される名前(ID)

∟他と同じ名前は登録できません。 アルファベット・数字・記号など を使うことができます。

⑤ 生年月日

! SNS 利用時の心構え

写真やメッセージを発信するとき は「全世界に向けて公開」されて しまうことを意識して、個人情報 の漏洩や誹謗中傷などにならない よう十分注意してください。

? アカウント検索の仕方

■ のアイコンを押すと、名前や IDでアカウントを検索すること ができます。「曽於市」と検索する と市の公式アカウントが出ますの で、ぜひフォローをお願いします!

フォローとは?

「お気に入りのアカウント」として登録 することです。そのアカウントが発信 したメッセージや写真が自分のホーム 画面に表示されるようになります。

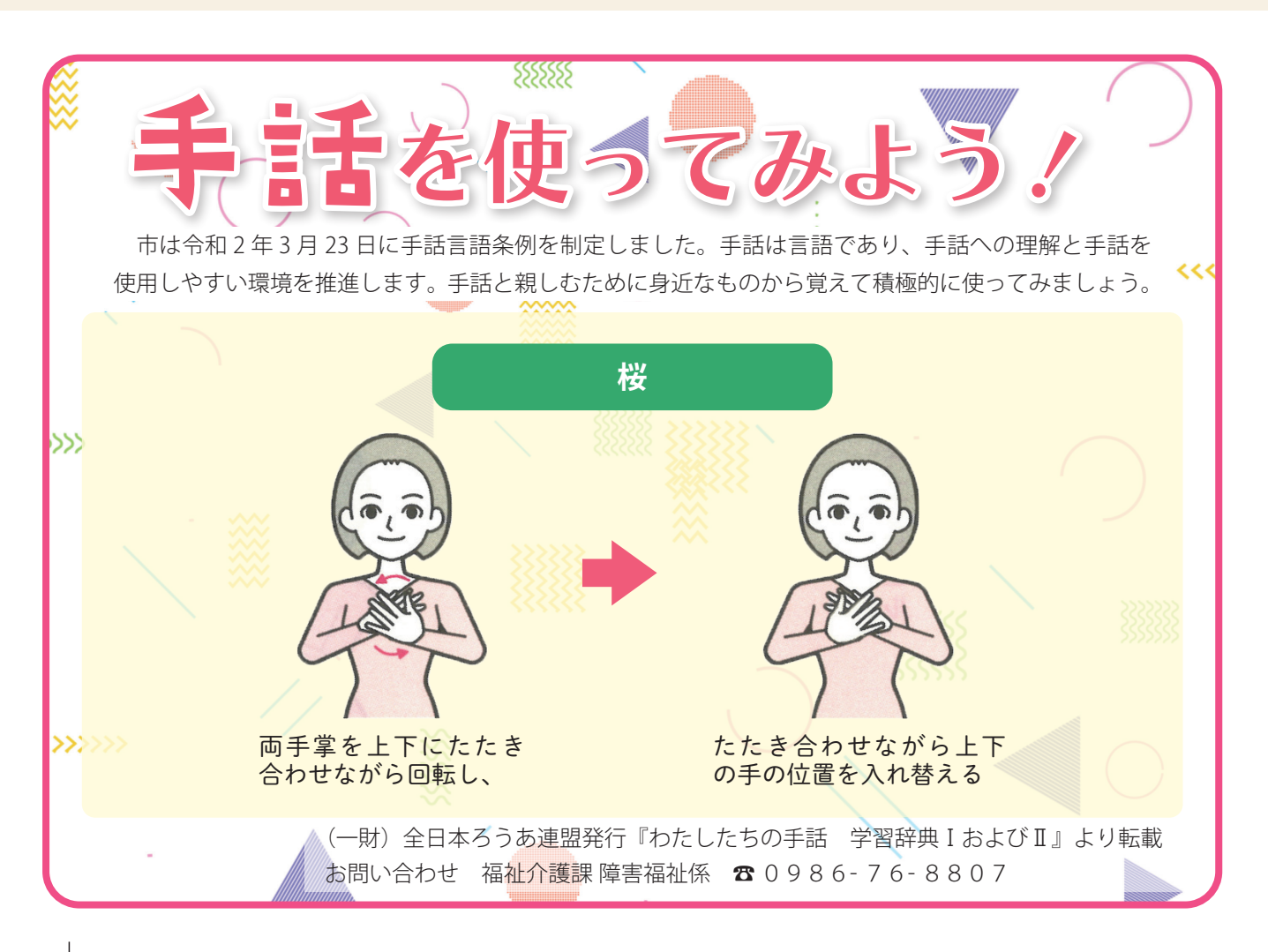